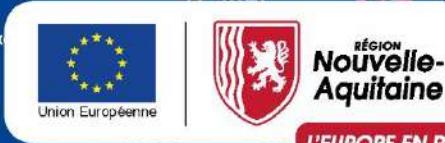

# MAEC API 2024 Amélioration du potentiel pollinisateurs des abeilles domestiques

Programmation PAC 2023-2027

**Webinaire 7 mars 2024**

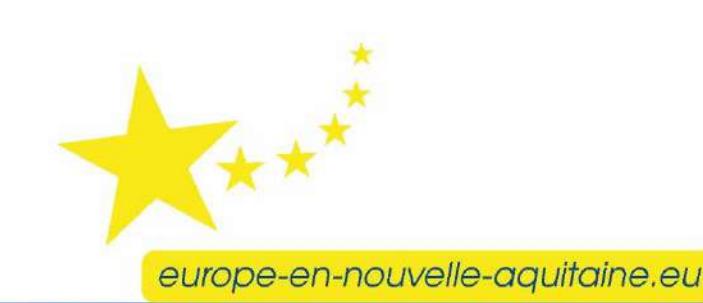

La Nouvelle-Aquitaine et l'Europe agissent ensemble pour votre territoire

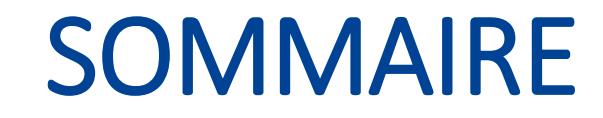

Présentation de la MAEC API 2024

 $\frac{1}{\sqrt{2}}$ 

Ce qui change à partir de 2024

Nouvelle-<br>Aauitaine **L'EUROPE EN RÉGIO** 

✓Bénéficiaires éligibles ✓Cahier des charges ✓Demande d'aide ✓Obligation de publicité ✓Modalités de paiement ✓Cas particulier des contrats 2020 ✓Documents ressources ✓Contacts

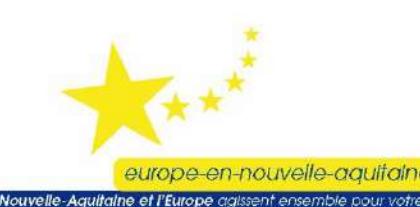

MAEC API - le contexte

**Nouvelle programmation PAC 2023-2027**

louvelle Aquitaine **L'EUROPE EN RÉGIO** 

→ Les nouvelles règles pour la MAEC API s'appliquent en Région Nouvelle-Aquitaine à partir de 2024

 $\rightarrow$  La Région Nouvelle-Aquitaine devient autorité de gestion et service instructeur

 $\rightarrow$ Le cahier des charges est harmonisé pour l'ensemble du territoire régional

 $\rightarrow$ L'engagement est d'une durée de 1 an : 15/05/2024 – 14/05/2025

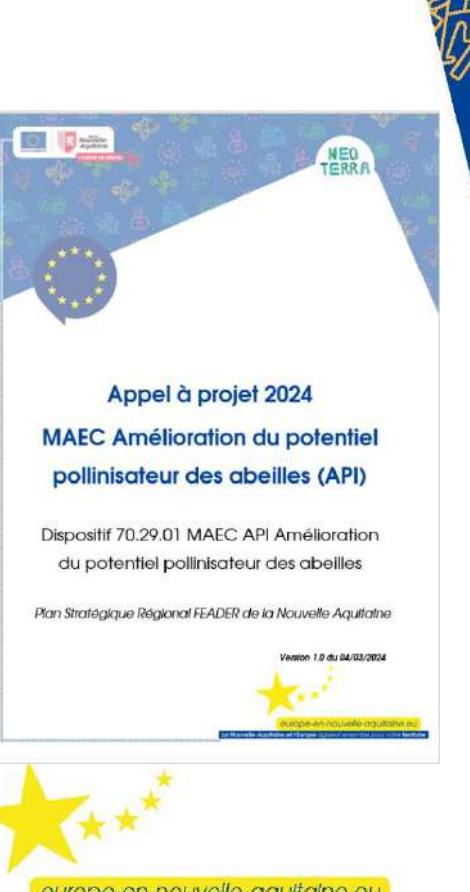

campagne MAEC 2024 3

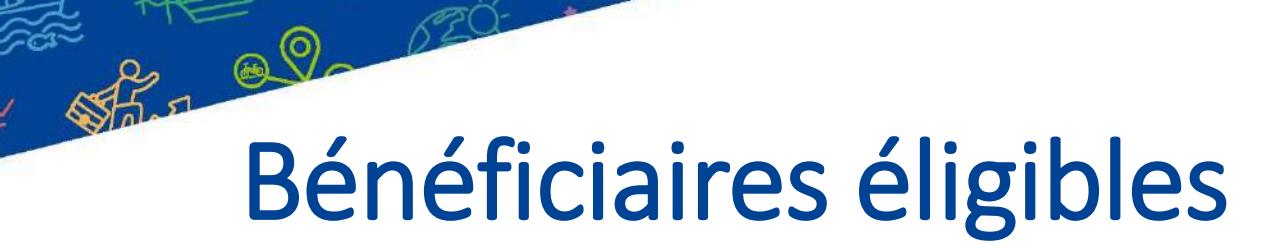

Nouvelle-<br>Aquitaine L'EUROPE EN RÉGION

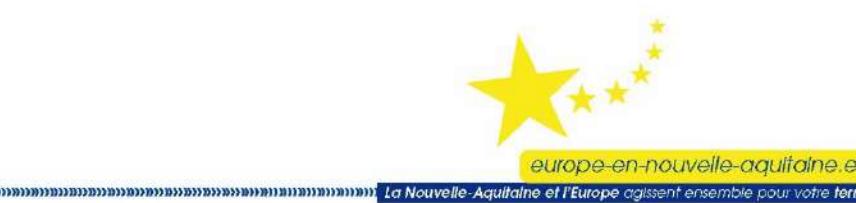

# Bénéficiaires éligibles

- Les agriculteurs actifs (cf. règles de la PAC 2023-2027)
- Les exploitations dont le siège se situe en Région Nouvelle-Aquitaine
- Les exploitations des lycées agricoles

 $\frac{1}{\sqrt{2}}$ 

louvell **EUROPE EN RÉGIO** 

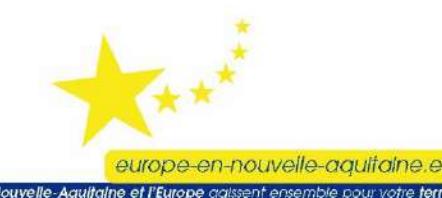

# SER Bénéficiaires éligibles

- $\rightarrow$  Règles de la PAC 2023-2027 : être agriculteur actif
- **être agriculteur** :
	- assuré pour son propre compte à l'ATEXA (>= 80 colonies)
	- si en société, l'objet de la société doit être agricole
- **être actif** :

**'FURCIPE FM RÉGIL** 

- avoir moins de 67 ans
- si plus de 67 ans : ne pas avoir fait valoir ses droits à la retraite
- **- avoir une pièce d'identité valide (carte d'identité ou passeport) au moment de la demande d'aide (4 mars-15 mai)**

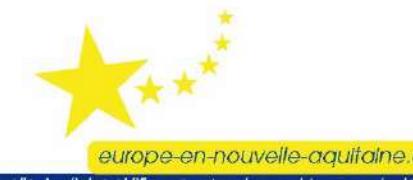

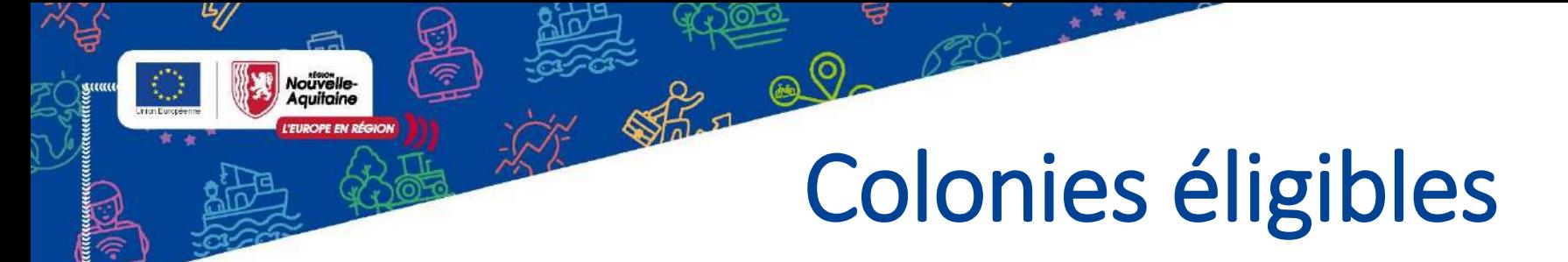

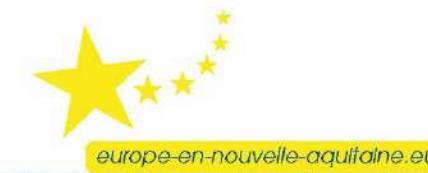

 $i$ nninginninginninginninginninginninginninginninginninginningin $r$  La Nouvelle-Aquitaine et l'Europe agil obje nour votre territoire

# **SAR Colonies éligibles**

Les ruches et ruchettes de production de miel ayant fait l'objet d'une **déclaration obligatoire de détention et d'emplacement en période obligatoire (01/09 au 31/12/2023)** sont éligibles.

## **Exceptions :**

- Les nouveaux apiculteurs
- Lorsque les effectifs de déclaration 2023 ne reflètent pas la situation de 2024
- $\rightarrow$  La déclaration obligatoire de détention et d'emplacement 2024 devra être fournie

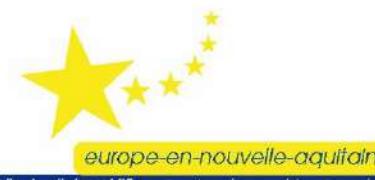

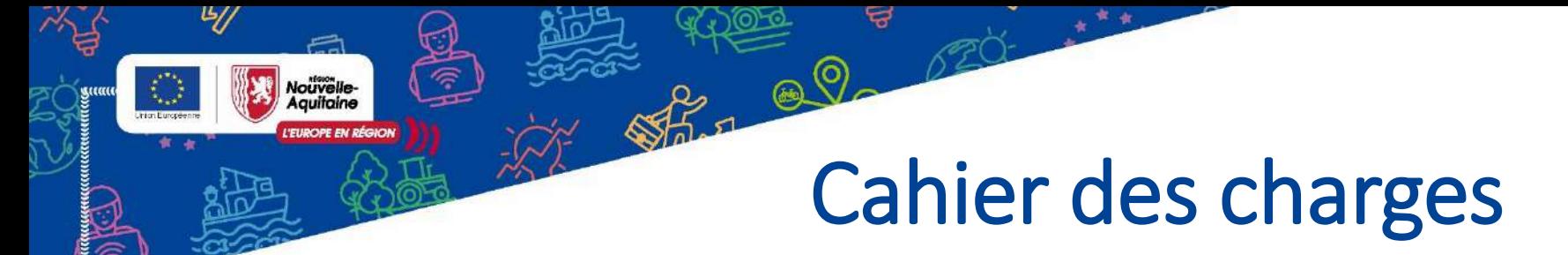

Aminimumunuunnunnunnun

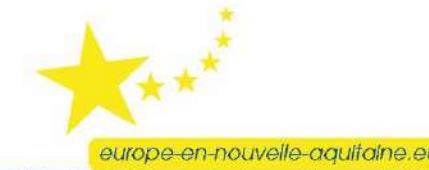

 $\alpha$  Caritatum components and construct in the contract matrix  $\Gamma$  and  $\alpha$  and  $\alpha$  and  $\alpha$  and  $\alpha$  and  $\alpha$ hie nour votre **territoire** 

## Cahier des charges

**Durée d'engagement : 1 an : 15/05/24 -14/05/25**

 $\frac{1}{\sqrt{2}}$ 

**Cahier des charges MAEC API**

Détenir de façon permanente un nombre de colonies au moins égal au nombre de colonies engagées

Avoir au minimum un emplacement par tranche de 24 colonies sur la période d'engagement

Avoir au moins 24 colonies engagées sur chaque emplacement

Respecter un temps minimum de présence de colonies de 3 semaines par emplacement

Respecter une distance minimale entre 2 emplacements de l'exploitation engagée :

- 2500m dans le cas général,
- 500m dans les zones de montagne et de piémont,
- 1000m dans le Limousin et la zone du massif des Landes de Gascogne

Détenir un registre d'élevage permettant de justifier le respect des engagements

# Cahier des charges

Nouvelle-<br>Aquitaine L'EUROPE EN RÉGION

amanan manang man

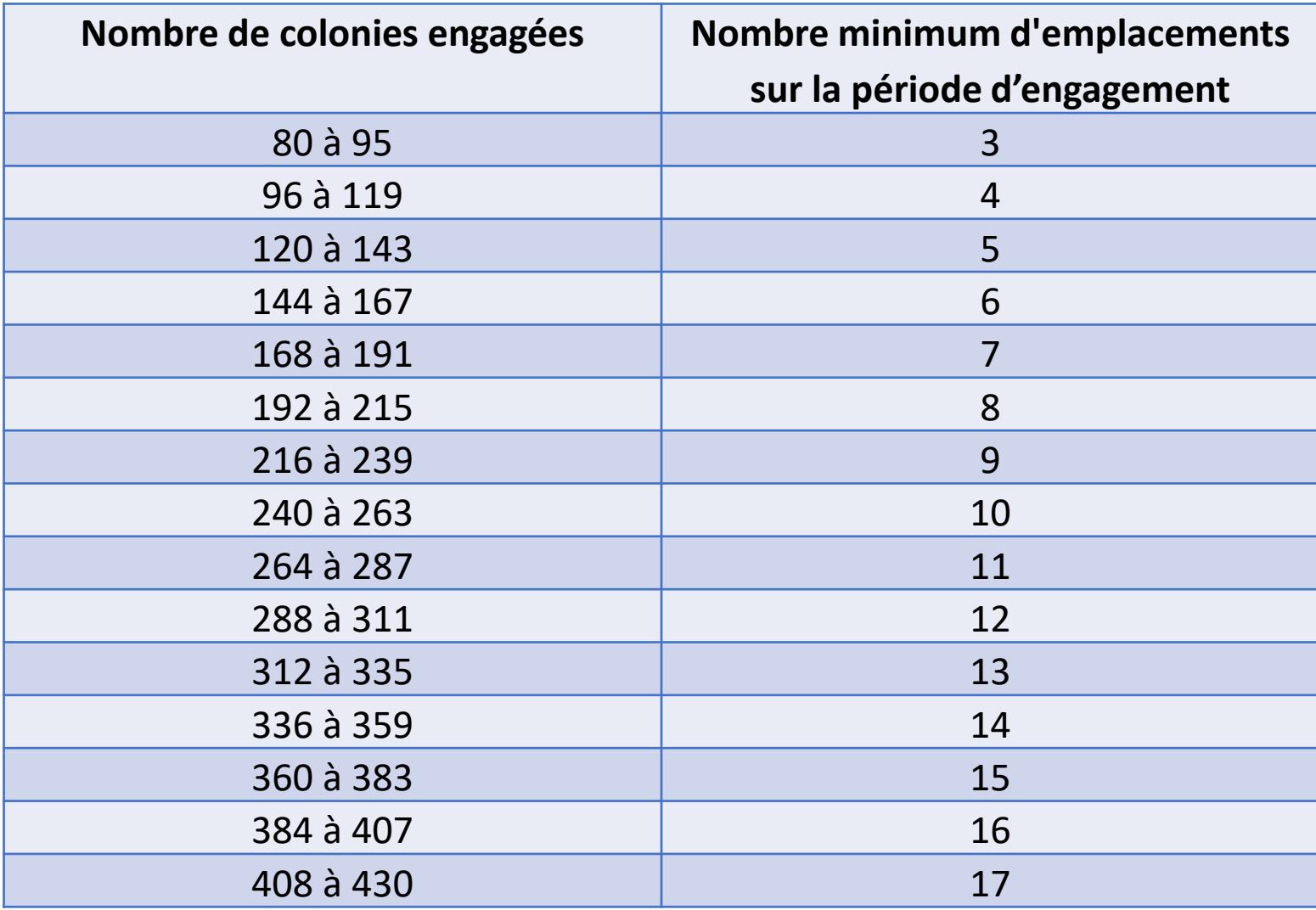

europe-en-nouvelle-aquitaine.e

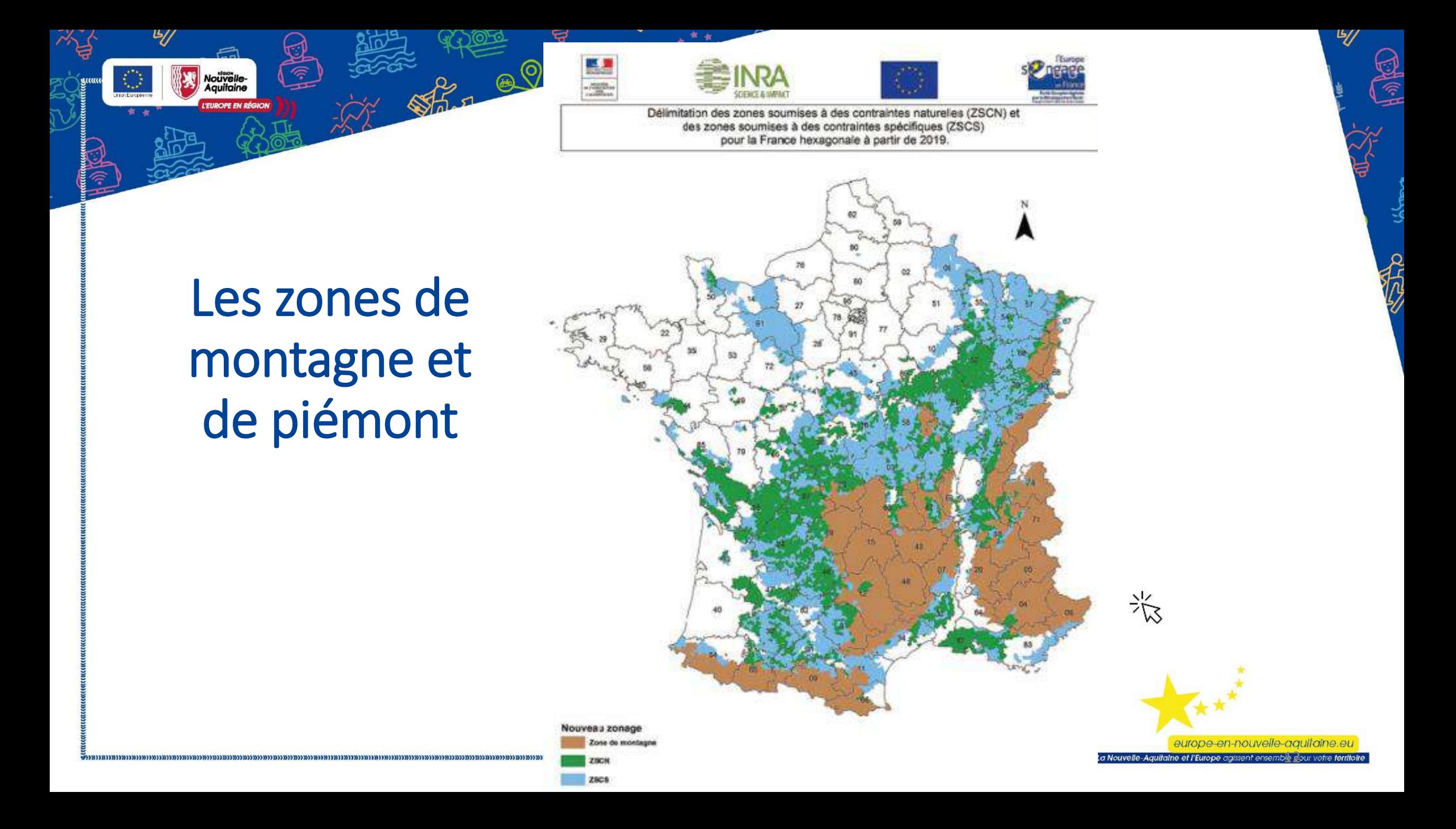

## Registre d'élevage

**Le registre d'élevage doit contenir a minima les éléments suivants :**

- Identifiant NAPI
- Numéro PACAGE
- Identité du bénéficiaire (raison sociale, SIRET)

 $\frac{1}{\sqrt{2}}$ 

- Nombre de colonies total
- Nombre de colonies engagées dans la MAEC (ruches et ruchettes de production de miel)
- Pour chaque emplacement :
	- ✓Localisation (commune et adresse/lieu-dit)
	- ✓Nombre de colonies
	- ✓Durée de présence des colonies (date arrivée et de départ)

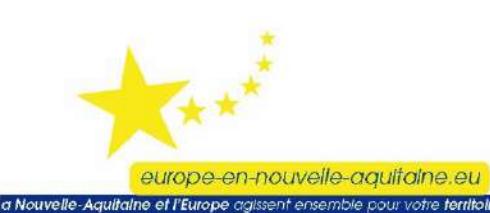

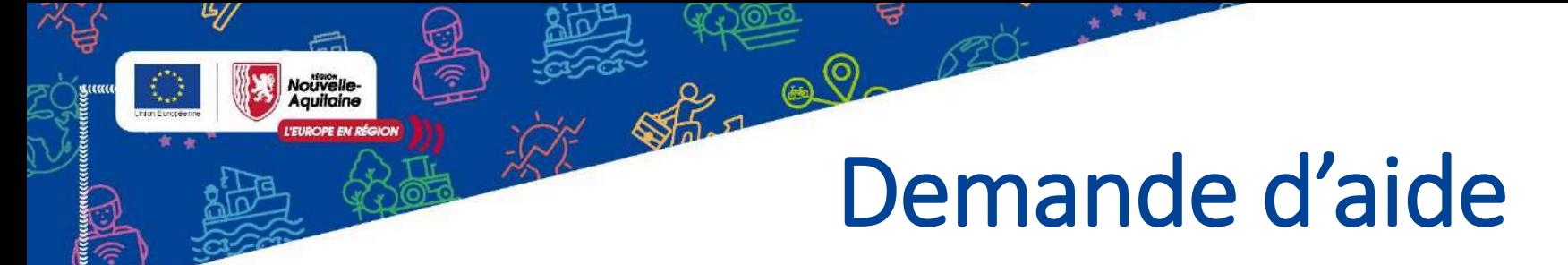

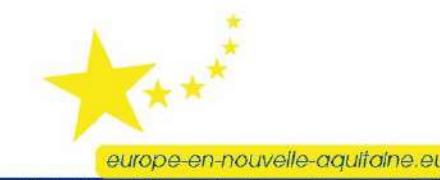

 $\alpha$  La Nouvelle-Aquitain province and an annual material  $\alpha$  La Nouvelle-Aquitaine et l'Europe calls obje nour votre territoire

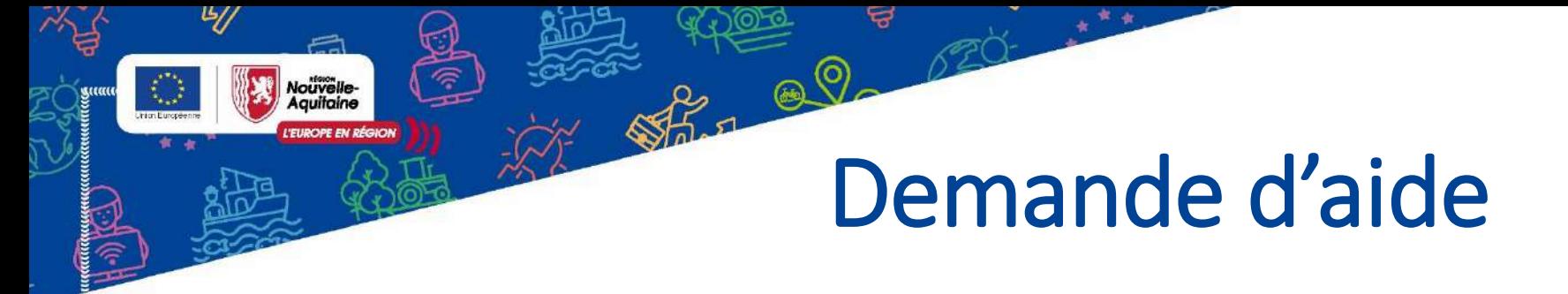

- La demande d'aide se réalise en ligne.
- Elle est à déposer **à partir du 11/03/2024 et jusqu'au 15/05/2024**.

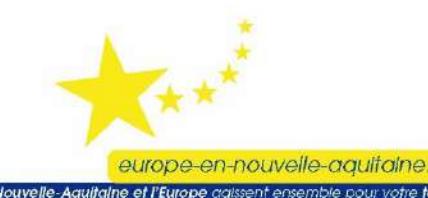

# **San Semande d'aide**

**2 démarches à effectuer** 

**Souscription du contrat auprès de la Région ET**

Nouvelle Aguitaine L'EUROPE EN RÉGION

[Appel à projets FEADER -](https://www.europe-en-nouvelle-aquitaine.eu/fr/appels-%C3%A0-projets/appel-projets-feader-maec-api-amelioration-du-potentiel-pollinisateur-des-abeilles) MAEC API (Amélioration [du potentiel pollinisateur des abeilles -](https://www.europe-en-nouvelle-aquitaine.eu/fr/appels-%C3%A0-projets/appel-projets-feader-maec-api-amelioration-du-potentiel-pollinisateur-des-abeilles) 2024) | [Europe \(europe-en-nouvelle-aquitaine.eu\)](https://www.europe-en-nouvelle-aquitaine.eu/fr/appels-%C3%A0-projets/appel-projets-feader-maec-api-amelioration-du-potentiel-pollinisateur-des-abeilles)

.<br>An el décédit de sigle sonne de mondes d'aldes régionales et extradernes Mos Démosches en Nr.

## **Déclaration sur TéléPAC**

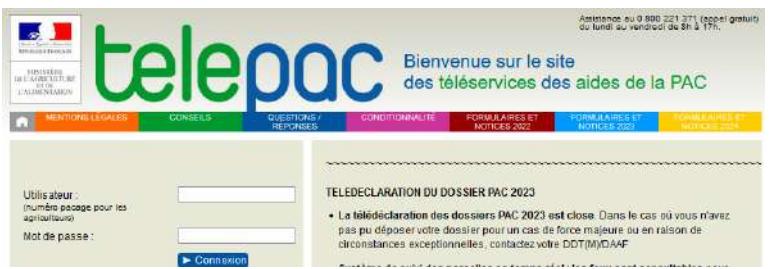

**Entre le 1er avril et le 15 mai 2024 (sauf changement)** *NB : un numéro PACAGE est nécessaire*

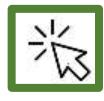

**Entre le 4 mars et le 15 mai 2024**

Kienvenne

# **San Semande d'aide**

## Déclaration en ligne (MDNA : Mes Démarches en Nouvelle-Aquitaine)

 $\rightarrow$  Mêmes principes de demande d'aide que les autres dispositifs d'aide Région.

 $\rightarrow$  Service Relation aux Usagers :

Les conseillers sont disponibles du lundi au vendredi sans interruption N° tel : au 05 49 38 49 38

Mail: [contact@nouvelle-aquitaine.fr](mailto:contact@nouvelle-aquitaine.fr)

- → Equipe MAEC : [maec@nouvelle-aquitaine.fr](mailto:maec@nouvelle-aquitaine.fr)
- $\rightarrow$  Guides de demande d'aide disponibles en ligne

→ Un accusé d'enregistrement confirme l'envoi de la demande

### Kienvenue

louvelle Aquitaine L'EUROPE EN RÉGION

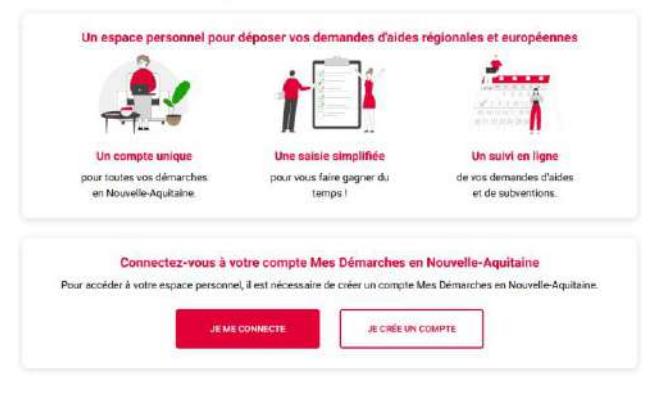

# San Demande d'aide

Vous demandez d'autres aides agricoles :

Nouvelle Aquitaine L'EUROPE EN RÉGION

 $\rightarrow$  Déclaration de vos autres demandes aides sur TéléPAC

Si vous ne demandez pas d'autres aides : dans la rubrique Dossier PAC sans demande aides  $\rightarrow$  cocher oui

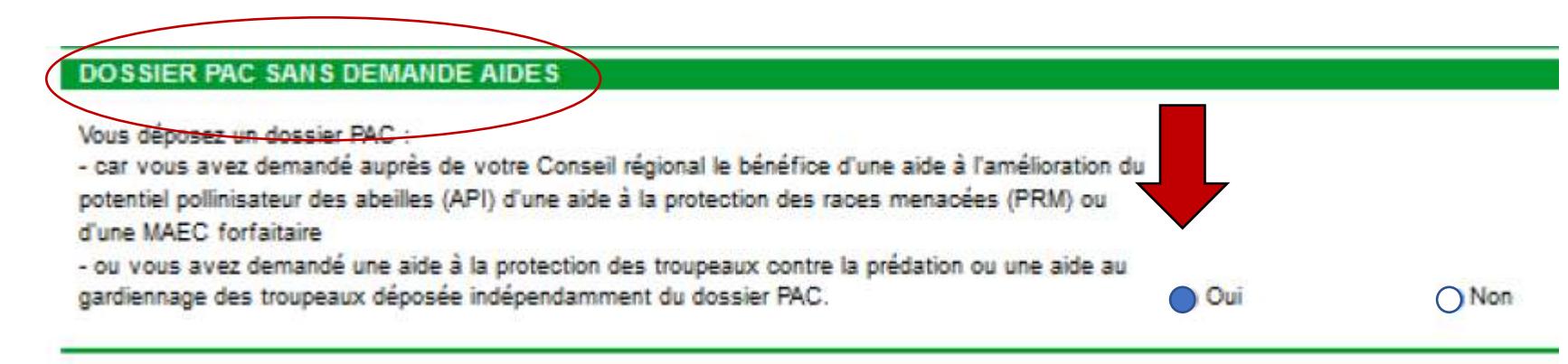

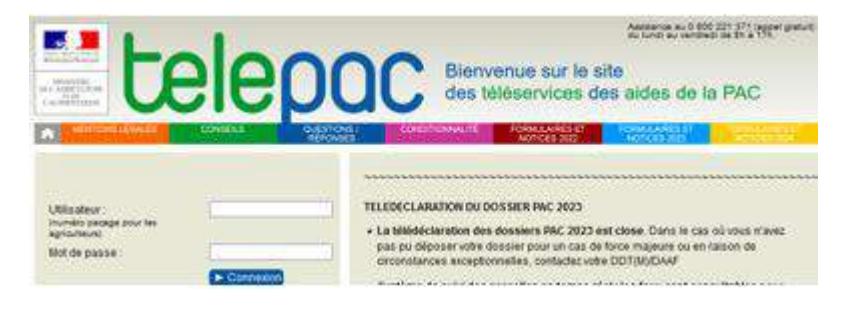

La Nouvelle-Aquitaine et l'E

# Pièces justificatives

Nouvelle-<br>Aquitaine L'EUROPE EN RÉGION

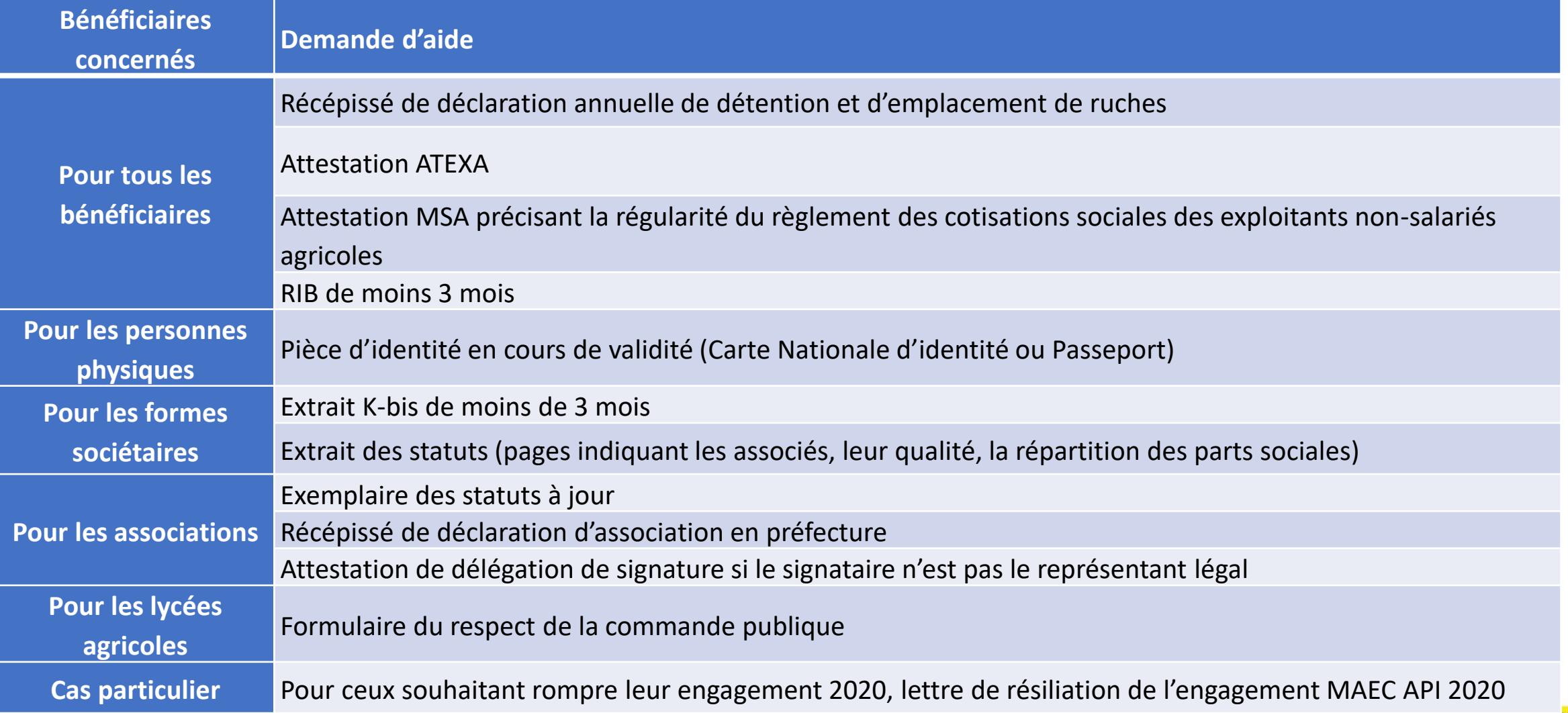

europe-en-nouvelle-aquirali  $m$  an entropy and  $m$  and  $m$  and  $m$  and  $m$  and  $m$  and  $m$  and  $m$  and  $m$  and  $m$  and  $m$  and  $m$  and  $m$  and  $m$  and  $m$ 

# **SER Obligation de publicité**

**Pour tous :** apposer **une affiche A3 ou un affichage électronique** (ex : écran d'accueil) dans un lieu aisément visible par le public tel que l'entrée d'un bâtiment.

## **Si vous êtes concernés vous devez également :**

**FURCIPE FM RÉGIL** 

Si vous avez un site internet  $\rightarrow$  afficher le financement par l'UE et la Région Si vous organisez des visites/animations  $\rightarrow$  afficher le logo de l'UE et de la Région sur les documents fournis

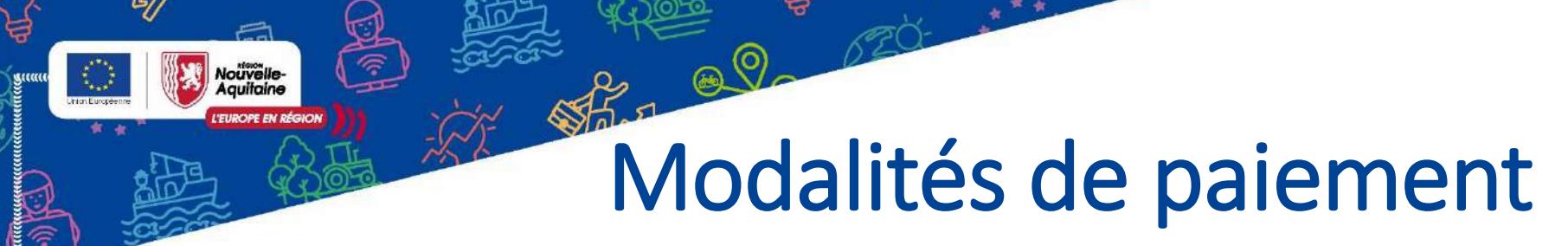

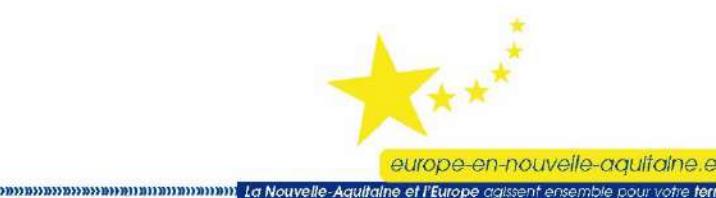

# Modalités de paiement

Le montant d'aide compense les surcoûts et manques à gagner lié au respect des engagements

- Aide forfaitaire 200€/tranche de 10 colonies (80% FEADER et 20% Région), exemple :  $√ 80$  colonies – 1 600 €  $\checkmark$  Entre 81 et 90 colonies − 1 800 € ✓ Entre 91 et 100 colonies – 2 000 €
- Minimum (plancher) : 80 colonies
- Maximum (plafond) : 430 colonies
- GAEC :

louvelle Aquitaine **L'EUROPE EN RÉGIO** 

✓2 associés : plafond\*2 ✓3 associés et plus : plafond\*2,5

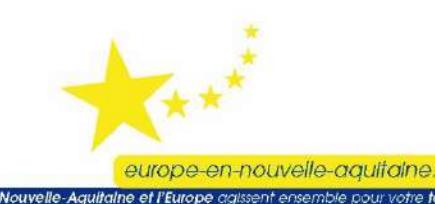

## Cas particulier des contrats API 2020

 $87.00$ 

Nouvelle-<br>Aguitaine **L'EUROPE EN RÉGION** 

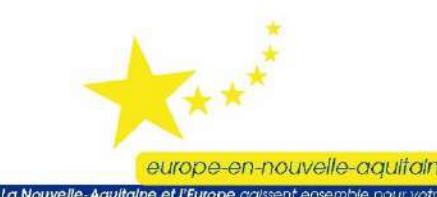

## Cas particulier des contrats API 2020

Contrat 2020 : contrat de 5 ans – échéance au 14/05/2025

**Vouvelle** Aquitaine L'EUROPE EN RÉGIOI  $R_{\rm c}$  e  $\Omega_{\rm c}$ 

En 2024, possibilité de rupture du contrat 2020 sans remboursement ni pénalités, **uniquement en cas d'engagement d'un nombre de colonies supérieur dans un contrat 2024**

Adresser lettre de résiliation à la DDT(M) et à la Région

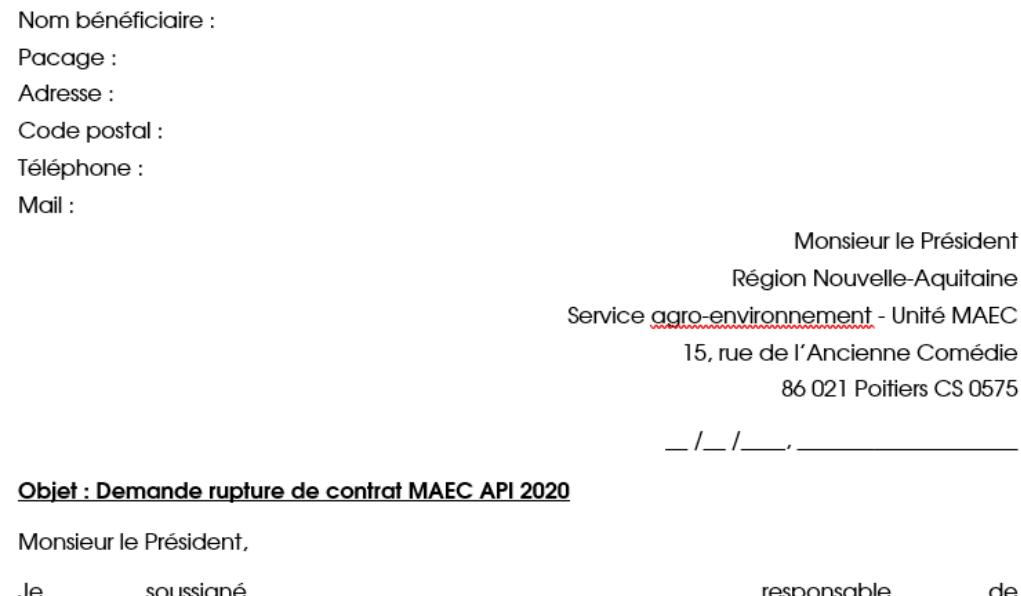

Annexe 2 : Modèle de lettre de résiliation de l'engagement MAEC API 2020 **UNIQUEMENT** en cas d'auamentation de cheptel

de  $(n°$  SIRFT ), demande la rupture de mon

contrat MAEC API engagé en 2020 pour une durée de 5 ans pour \_\_ colonies engagées, dans le but de souscrire un contrat MAEC API pour la campagne 2024 pour un total de \_\_\_ colonies.

Je vous prie de croire, Monsieur le Président, en l'expression de mes sincères salutations.

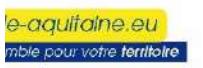

# **SER BOCUMENTS ressources**

- Appel à projets FEADER [MAEC API \(Amélioration du potentiel](https://www.europe-en-nouvelle-aquitaine.eu/fr/appels-%C3%A0-projets/appel-projets-feader-maec-api-amelioration-du-potentiel-pollinisateur-des-abeilles) pollinisateur des abeilles - [2024\) | Europe \(europe-en-nouvelle](https://www.europe-en-nouvelle-aquitaine.eu/fr/appels-%C3%A0-projets/appel-projets-feader-maec-api-amelioration-du-potentiel-pollinisateur-des-abeilles)[aquitaine.eu\)](https://www.europe-en-nouvelle-aquitaine.eu/fr/appels-%C3%A0-projets/appel-projets-feader-maec-api-amelioration-du-potentiel-pollinisateur-des-abeilles)
- Notice TéléPAC [demande PACAGE](https://www.telepac.agriculture.gouv.fr/telepac/pdf/tde/2023/Exploitation_modification-exploitation-ou-demande-numero-pacage_notice.pdf)

**Vouvelle** Aquitaine **L'EUROPE EN RÉGIO** 

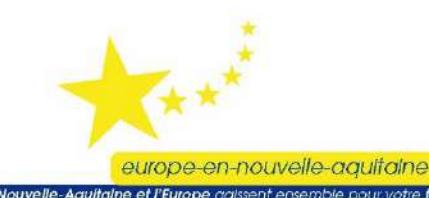

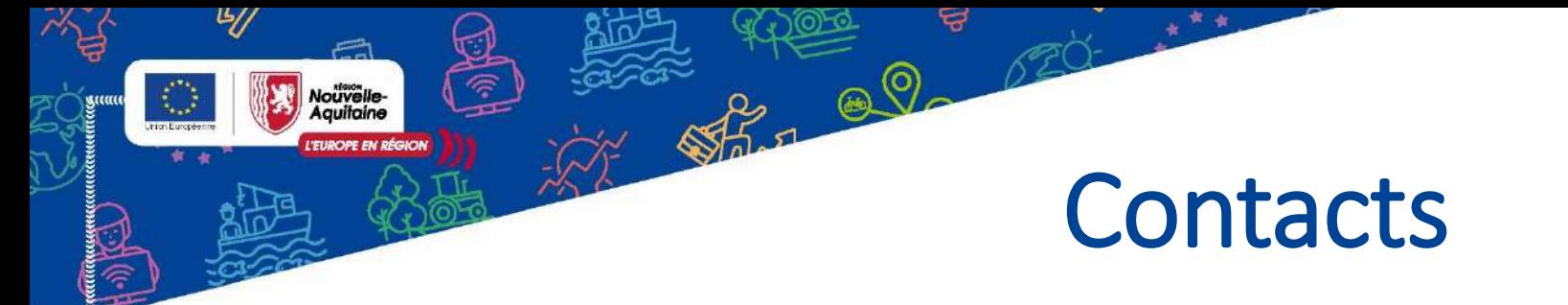

• Le Service Relation Usagers de la Région Nouvelle-Aquitaine Les conseillers sont disponibles du lundi au vendredi sans interruption N° tel : au 05 49 38 49 38

[contact@nouvelle-aquitaine.fr](mailto:contact@nouvelle-aquitaine.fr)

• Association de Développement de l'apiculture en Nouvelle-Aquitaine : [contact@adana-asso.fr](mailto:contact@adana-asso.fr)

• L'équipe MAEC de la Région : maec@nouvelle-aquitaine.fr

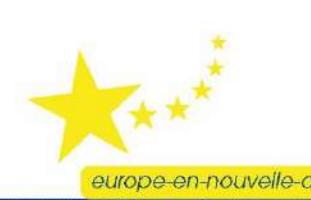

## Création d'un compte MDNA

#### Je me connecte :

Puis je clique sur le bouton :

Nouvelle-Aquitaine L'EUROPE EN RÉGION

> Appel à projets FEADER -**MAEC API (Amélioration du** potentiel pollinisateur des abeilles - 2024) | Europe (europe-en-nouvelleaquitaine.eu)

> > Déposer ma demande

 $82 - 09 - 620$ 

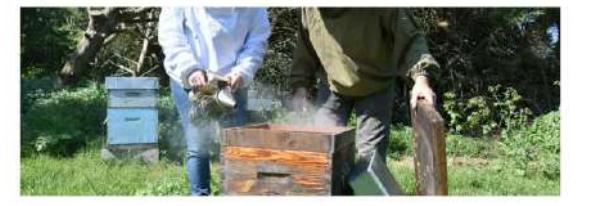

Appel à projets FEADER - MAEC API (Amélioration du potentiel pollinisateur des abeilles - 2024)

#### Informations complémentaires

#### Dépôt de dossier

Vous pouvez déposer votre demande de subvention sur la plateforme dématérialisée "Mes démarches en Nouvelle-Aquitaine":

#### Déposer ma demande

Si vous souhaitez monter un projet, un guide est mis à votre disposition ici.

Un document pour vous aider à remplir votre demande d'aide est disponible.

#### **Documents ressources**

#### ) I Appel à projets MAEC API

- ) I Annexe 2 Modèle de lettre de résiliation de l'engagement MAEC API 2020 (en cas d'augmentation de cheptel)
- ) I Aide au dépôt de dossier MAEC API
- >  $\Box$ <sup>7</sup> Obligations de communication Exemple de fichier A3
- >  $\Box$  Formulaire du respect de la commande publique pour les MAEC (pour les lycées agricoles)

europe-en-nouvelle-aquitaine.et

## Etape 1 : Création du compte

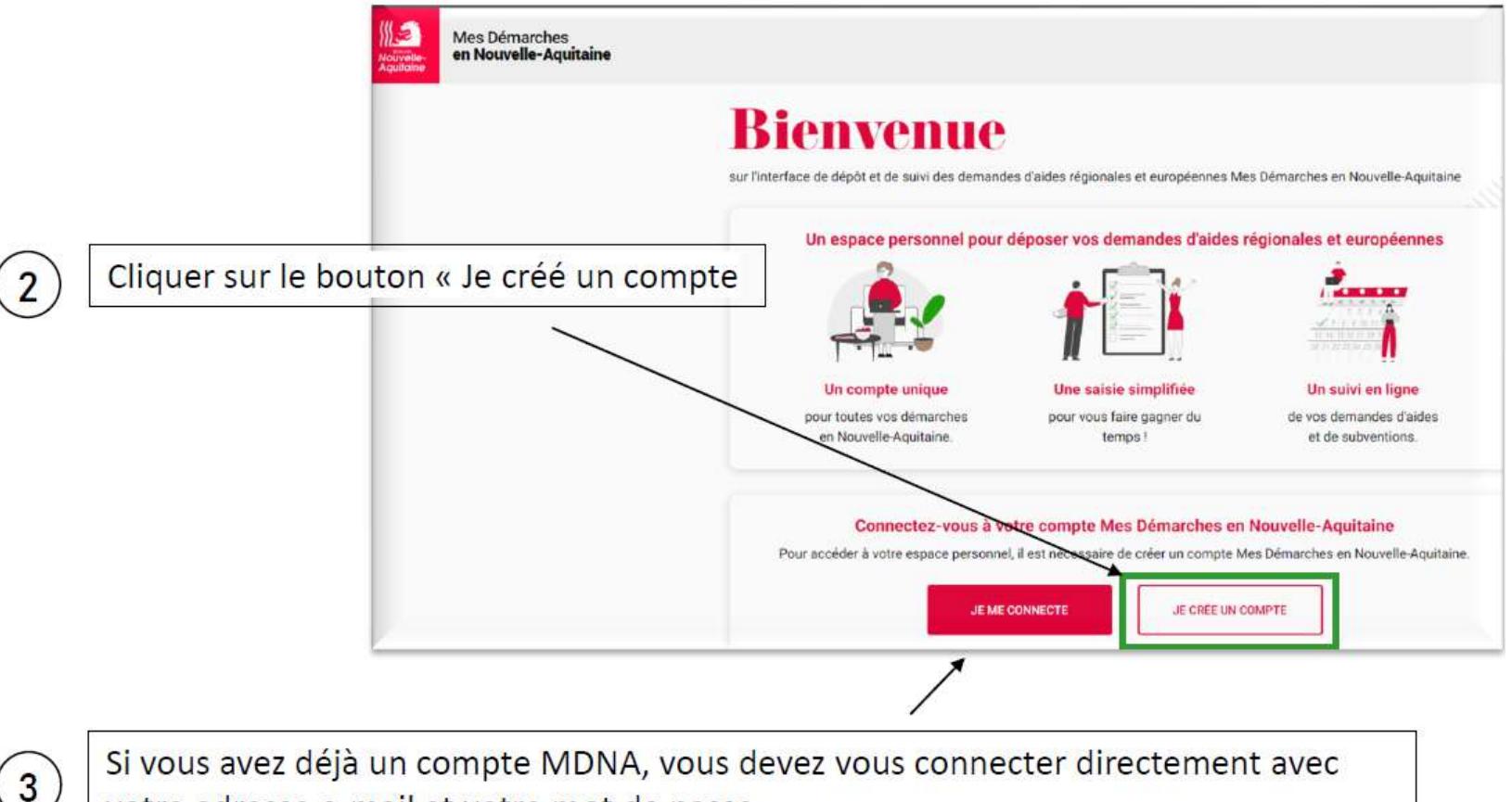

votre adresse e-mail et votre mot de passe

 $82 - 89 - 220$ 

Nouvelle-<br>Aquitaine L'EUROPE EN RÉGION

europe-en-nouvelle-gaultaine et

## **Etape 2 : Formulaire**

Compléter le formulaire avec les informations demandées

 $\frac{1}{\sqrt{2}}\sum_{n=1}^{\infty}\frac{1}{n^{n}}\left( \frac{1}{n^{n}}\right) ^{n}=\frac{1}{n^{n}}$ 

Nouvelle-<br>Aquitaine L'EUROPE EN RÉGION

 $(1)$ 

 $(2)$ 

 $(3)$ 

Définir un mot de passe en respectant les caractères de sécurité demandés

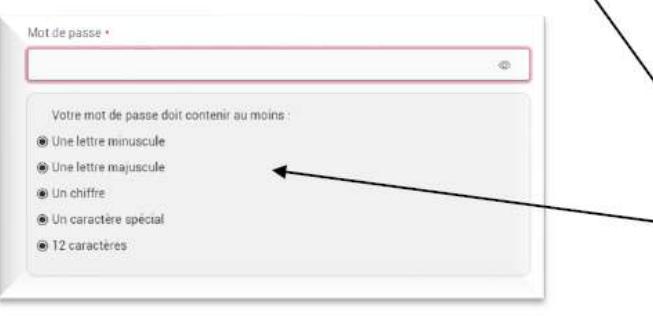

 $\lambda$ 

Valider le formulaire en cliquant sur « Créer un compte »

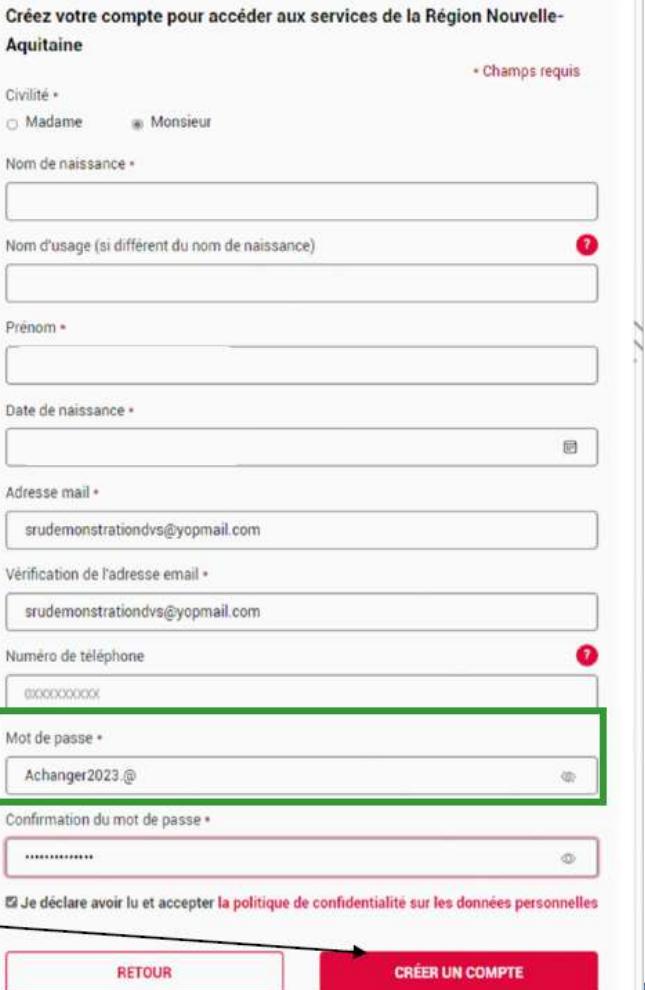

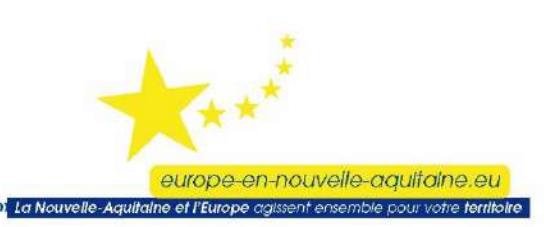

//ما

## Etape 3 : Vérification du mail

Un lien de vérification vous est alors envoyé par mail.

Nouvelle-<br>Aquitaine L'EUROPE EN RÉGION

 $\mathbf{1}$ 

 $\frac{1}{\sqrt{2}}$   $\frac{1}{\sqrt{2}}$ 

Vous devez vérifier votre adresse mail pour activer votre compte. Un mail avec des instructions à suivre vous a été envoyé.

Cliquer sur « Lien pour la vérification de l'adresse mail » pour activer le compte  $\overline{2}$ Vérification de l'adresse mail Région Nouvelle-Aquitaine <no-reply@nouvelle-aquitaine.fr> Comardi 24 octobre 2023 17:12:49 Ceci est un mail automatique - merci de ne pas y répondre Un compte vient d'être créé avec votre adresse mail. Si vous êtes à l'origine de cette demande, veuillez cliquer sur le lien ci-dessous afin de vérifier votre adresse mail. Dans le cas contraire, veuillez ignorer ce message. Lien pour la vérification de l'adresse mail Ce lien expire dans 30 minutes. La Région Nouvelle-Aquitaine Logo de la région nouvelle-aquitaine

europe-en-nouvelle-gaultaine.e

ואי

La Nouvelle-Aquitaine et l'Europe ag

## Etape 4 : Connexion

 $x = \frac{4000}{900}$ 

Nouvelle-<br>Aquitaine L'EUROPE EN RÉGION

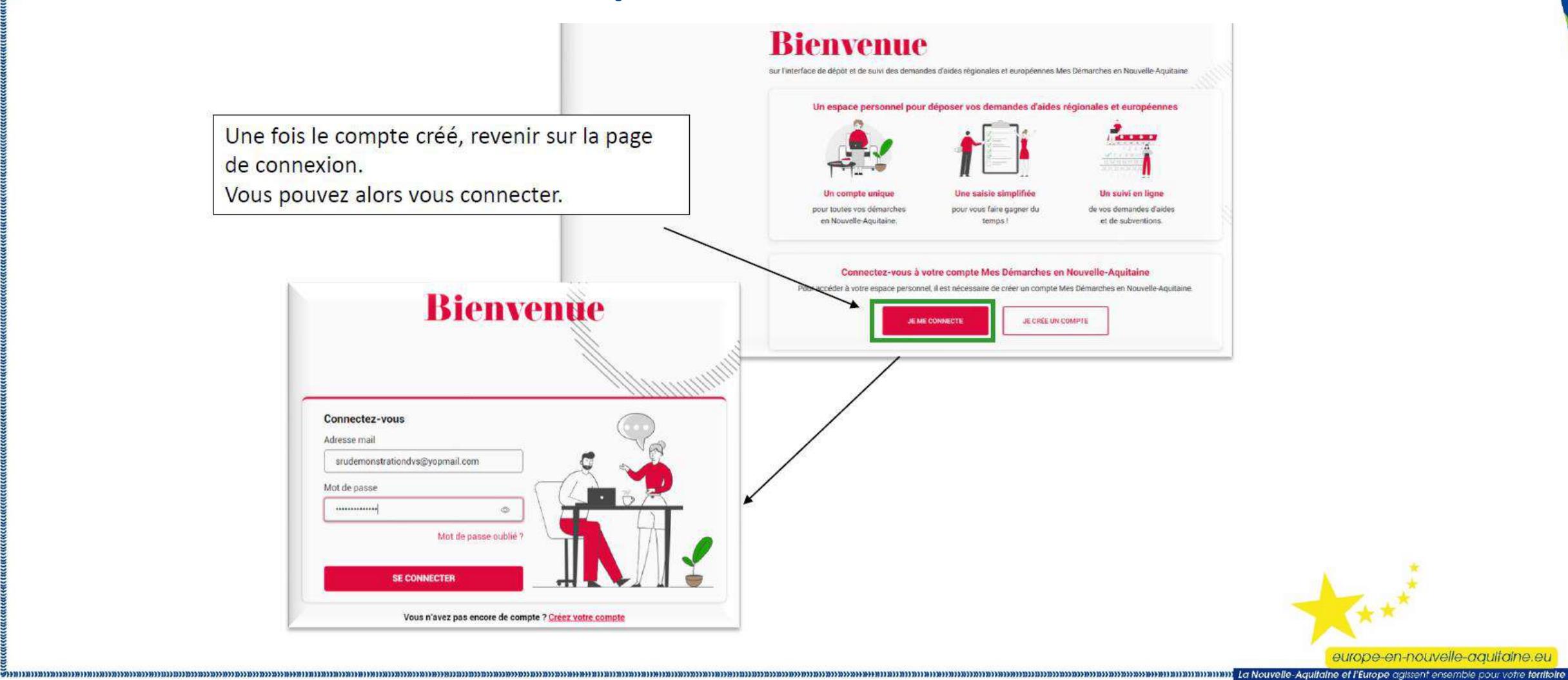

europe-en-nouvelle-aquitaine.eu

## Etape 5 : Finalisation du profil

Vous devez alors finaliser votre profil en tant que «structure».

Nouvelle-<br>Aquitaine L'EUROPE EN RÉGION

ומכומרומנומנומנומנומרומרומרושית

REAL OP PEO

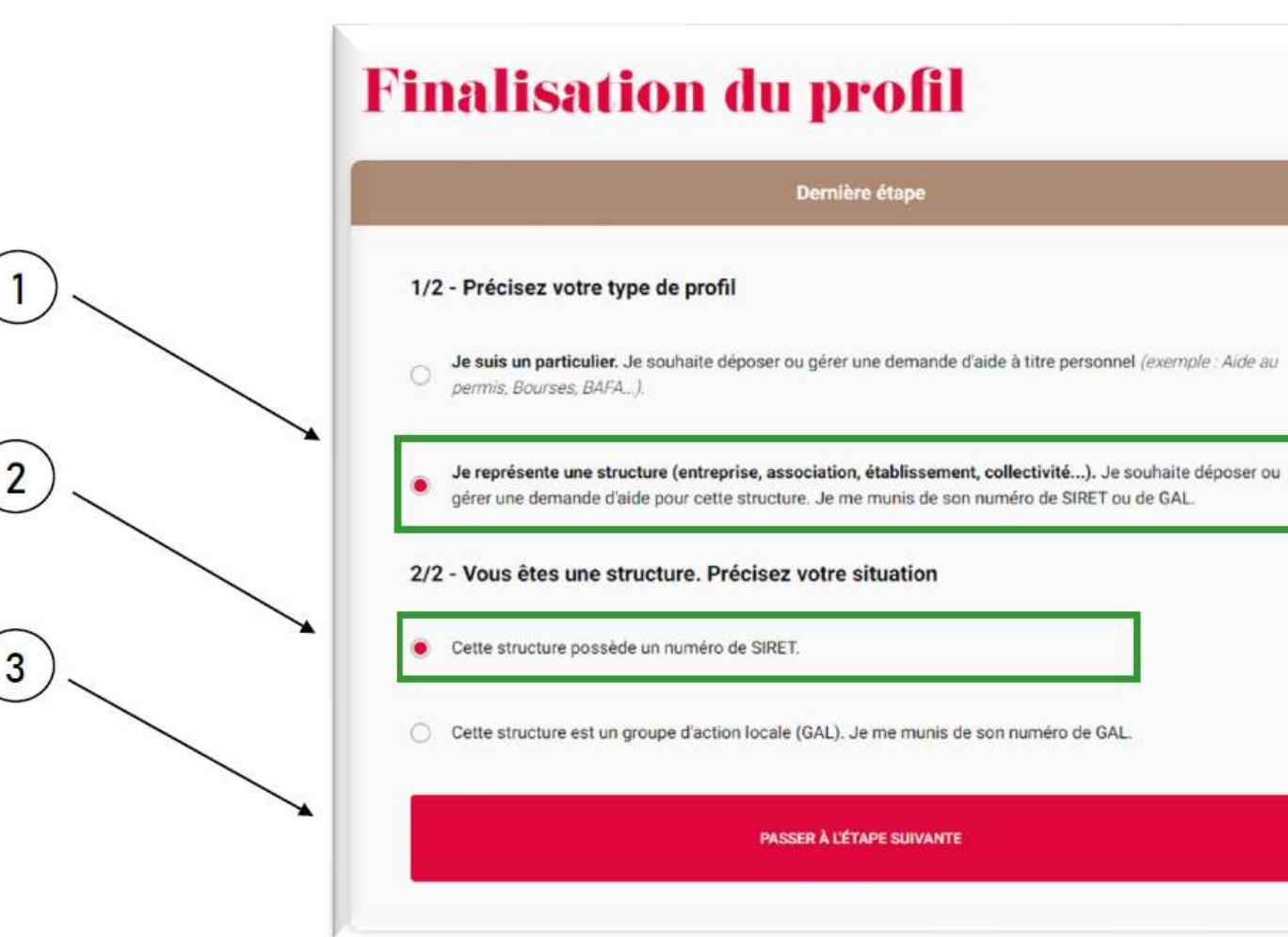

europe-en-nouvelle-aquitaine.e mmm La Nouvelle-Aquitaine et l'Europe agissent ensemble pour votre territoire

ואי

 $\approx 0.0$ 

Nouvelle-<br>Aquitaine L'EUROPE EN RÉGION

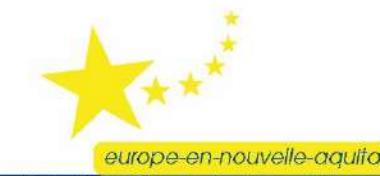

La Nouvelle-Aquitaine et l'Eu

## **Onglet 2 – Rubrique Demandeur**

Nouvelle-<br>Aquitaine L'EUROPE EN RÉGION  $P_{\text{max}}$ 

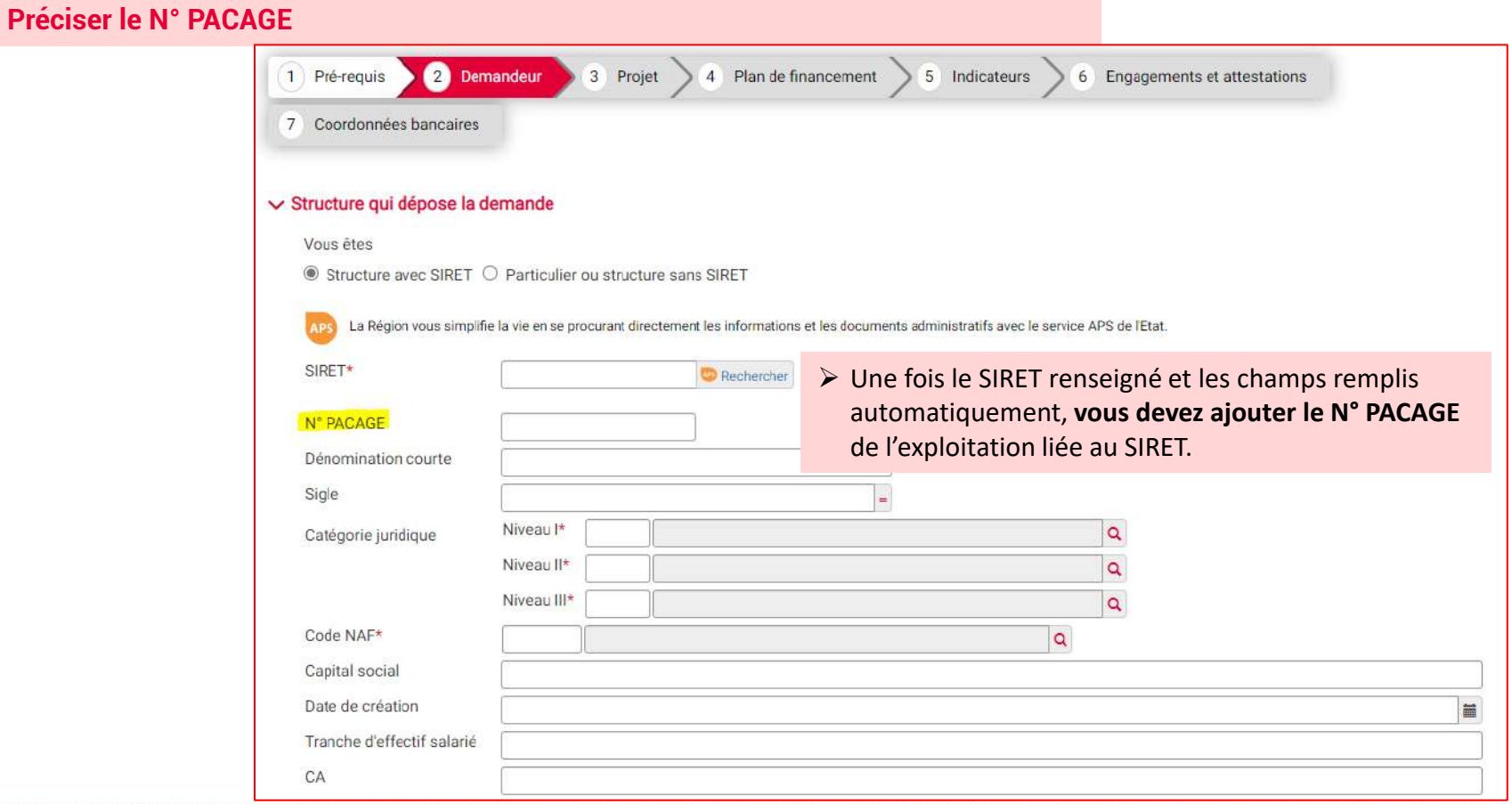

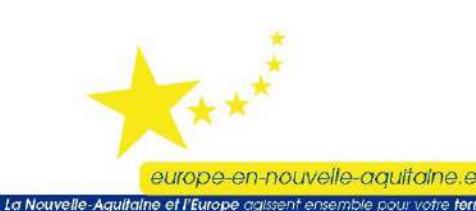

### **Onglet 2 – Rubrique Demandeur**

**Focus sur certaines questions** 

 $32.500$ 

#### **DOSSIER SUIVI PAR**

Nouvelle-<br>Aguitaine L'EUROPE EN RÉGION

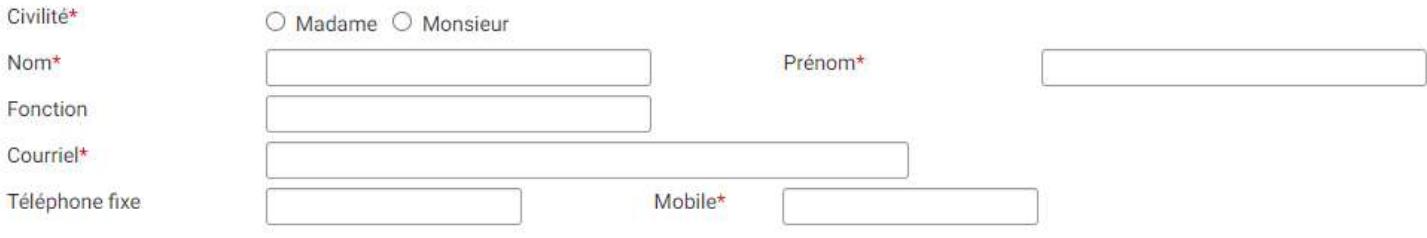

➢ Dans la rubrique « Dossier suivi par », indiquer les coordonnées de la personne à contacter au sein de votre structure pour tout échange sur le dossier. Si vous êtes en exploitation individuelle, ce sont vos coordonnées.

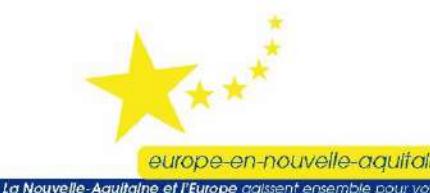

### **Onglet 2 – Rubrique Demandeur**

**Focus sur certaines questions** 

#### $\vee$  Informations complémentaires

Nouvelle-<br>Aguitaine L'EUROPE EN RÉGION

L'entreprise appartient-elle à un groupe ?\*

○ Oui <sup>●</sup> Non

Le bénéficiaire de l'aide est-il exploitant agricole ?\*

 $\circ$  Oui  $\circ$  Non

 $\triangleright$  Répondre OUI

Stra 00 FEG

### $\vee$  Porteur(s) partenaire(s)

Le projet est il multi-partenarial?\*  $\circ$  Oui  $\circ$  Non

Un chef de file est-il identifié?\*

O Oui <sup>O</sup> Non

Le bénéficiaire de l'aide est-il le chef de file?\* <sup>O</sup> ○ Oui <sup>●</sup> Non

➢ Répondre non aux questions 2 et 3 si le projet n'est pas multi partenarial

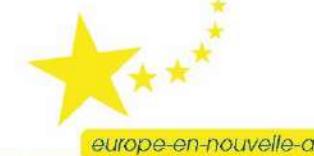

ואי

#### **Onglet 3 – Rubrique Projet**

**Intitulé et description du projet**

#### $\vee$  Description

Nouvelle-<br>Aguitaine L'EUROPE EN RÉGION

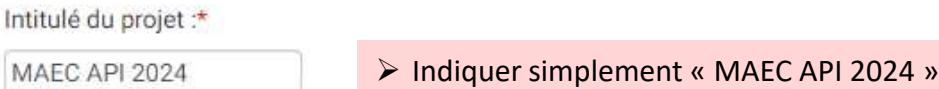

SE PRESS 80

Le dossier répond-il à un appel à projets ?\*

**◎ Oui ○ Non** 

➢ Répondre « Oui »

Appel à projets concerné :\*

➢ Choisir « MAEC API 2024 »MAEC API 2024 - Amélioration du potentiel polinisateur des abeilles

Présentation du projet (objet, objectifs, résultats attendus, en quoi le projet correspond aux objectifs du dispositifs etc.)\*

J'engage 120 colonies sur 4 emplacements sur les communes de Poitiers (86), Vouneuil-sous-Biard (86), Vivonne (86) et Chauvigny (86).

4867 caractères restants

➢ Le champ **« Présentation du projet »** est en texte libre permet de reprendre les éléments contextuels afin que l'instruction se déroule le plus efficacement possible. Il est à noter que les informations saisies dans cette zone pourront être utilisées dans des documents officiels liés à de la communication tant au niveau régional que national. *Un exemple est proposé ci-dessus.*

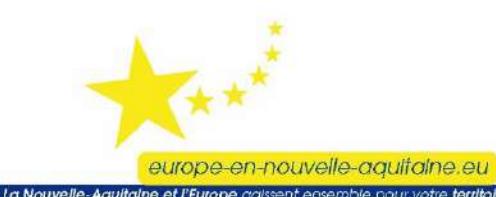

### **Onglet 3 – Rubrique Projet**

Nouvelle-<br>Aguitaine L'EUROPE EN RÉGION

**Intitulé et description du projet**

Le lieu où se déroule le projet est différent de l'adresse du porteur :

**SALE PRODUCTION** 

 $O$  Oui  $\circledast$  Non

➢ Il convient de répondre « Oui » dans le cas où les colonies ne sont jamais sur le siège d'exploitation (adresse liée au SIRET). Dans ce cas, indiquer l'adresse où sont localisées les colonies sur la plus grande partie de l'année.

Dans le cas de la transhumance, si le siège d'exploitation est utilisé comme emplacement (même uniquement pour le stockage hivernal), répondre « Non ». Si ce n'est pas le cas, se référer au point ci-dessus.

*Cette donnée à une valeur informative.*

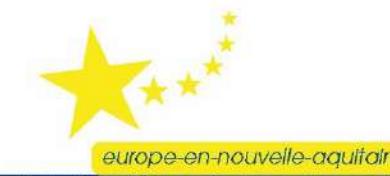

l a Nouvelle-Aauli

### **Onglet 3 – Rubrique Projet**

**Intitulé et description du projet**

#### ▽ PRÉCISIONS SUR VOTRE PROJET : AMÉLIORATION DU POTENTIEL POLLINISATEUR DES ABEILLES

Pour vous aider à compléter votre demande vous pouvez télécharger le guide :

 $32.000$ 

ICI

Nouvelle-<br>Aguitaine L'EUROPE EN RÉGION

Nombre de colonies à engager dans la MAEC API (ruches et ruchettes de production de miel uniquement) :\*

100

➢ Indiquer le nombre de colonies que vous souhaitez engager. Ce nombre est égale ou inférieur à celui de votre déclaration obligatoire de 2023 (Télérucher).

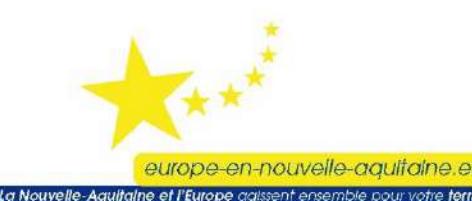

### **Onglet 3 – Rubrique Projet**

Nouvelle Aguitaine L'EUROPE EN RÉGION

**Intitulé et description du projet**

Nombre d'emplacements pour cette campagne au sens du cahier des charges MAEC API :\*

Nombre d'emplacements minimal pour respecter le cahier des charges MAEC API (1 emplacement par tranche de 24 colonies) :

Calculez

➢ Indiquer le nombre d'emplacements à engager.

FRANCE POP

- ➢ En cliquant sur « Calculez », le nombre d'emplacement nécessaire s'affichera. *Pour rappel, il faut 1 emplacement par tranche de 24 colonies.*
	- *Ex : 100 colonies engagés / 24 = 4,16*
	- → *dans ce cas l'apiculteur doit engager au moins 4 emplacements.*

*Si vous indiquez un nombre d'emplacements inférieur à celui nécessaire, un message d'alerte apparaît en passant à la page suivante. Celui-ci n'est pas bloquant et ne vous empêchera pas de poursuivre votre demande.*

*Vous pouvez revenir en arrière pour modifier ce nombre ou le nombre de colonies à engager. Si vous ne faites pas cette modification, le service instructeur reviendra vers vous au moment de l'instruction de votre dossier. Le nombre de colonies à engager pourra être revu à la baisse en cohérence avec le nombre d'emplacements déclaré.*

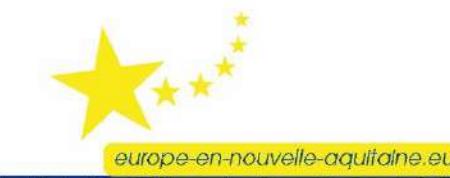

#### **Onglet 3 – Rubrique Projet**

#### **Intitulé et description du projet**

Je m'engage à faire ma déclaration sur TéléPAC en indiquant que je demande une MAEC API auprès de la Région. \*

Star el 170

#### $\Box$  Oui

#### ➢ Cocher la case « Oui ».

Nouvelle-<br>Aguitaine L'EUROPE EN RÉGION

Pour rappel, en plus de votre déclaration MDNA sur le site de la Région Nouvelle-Aquitaine, **vous devez réaliser une déclaration sur le site TéléPAC** au moment de la déclaration annuelle (entre le 01/04 et le 15/05) et cocher la case indiquant que vous réalisé une demande d'aide auprès de la Région (cf. capture d'écran ci-dessous)

#### **Capture d'écran de TéléPAC**

➢ Répondre « Oui » à la rubrique « Dossier PAC sans demande aides »

#### **DOSSIER PAC SANS DEMANDE AIDES**

Vous déposez un dossier PAC :

- car vous avez demandé auprès de votre Conseil régional le bénéfice d'une aide à l'amélioration du potentiel pollinisateur des abeilles (API) d'une aide à la protection des races menacées (PRM) ou d'une MAEC forfaitaire

- ou vous avez demandé une aide à la protection des troupeaux contre la prédation ou une aide au gardiennage des troupeaux déposée indépendamment du dossier PAC.

 $\odot$  Oui

O Non

### **Onglet 3 – Rubrique Projet**

Nouvelle-<br>Aquitaine L'EUROPE EN RÉGION

**Intitulé et description du projet**

➢ Retour sur **Mes Démarches à Nouvelle-Aquitaine (MDNA)**

 $P_{\text{max}}$   $P_{\text{max}}$   $P_{\text{max}}$ 

#### $\vee$  Calendrier du projet

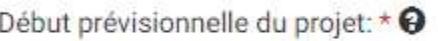

15/05/2024

Fin prévisionnelle du projet :\* <sup>O</sup>

14/05/2025

➢ Le calendrier du projet est identique pour tous les bénéficiaires. Il correspond aux dates d'engagement dans la MAEC API : Début : 15/05/2024 Fin : 14/05/2025

iii

iii

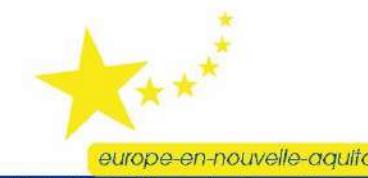

La Nouvelle-Aquitaine et l'Eu

#### **Onglet 3 - Rubrique Projet**

#### Intitulé et description du projet

#### $\vee$  Indicateurs régionaux agricoles

Nouvelle-Aquitaine L'EUROPE EN RÉGION

> Votre projet inclut-il un atelier certifié AB ou en conversion ; pour les organismes d'accompagnement des agriculteurs, votre projet concernet-il majoritairement le mode de production en Agriculture Biologique ?\* <sup>O</sup>

O Oui O Non O Sans objet

Précisez si votre projet contribue à produire ou développer des protéines végétales :\*

○ Oui ○ Non ○ Sans objet

L'exploitation est-elle certifiée Haute Valeur Environnementale (certification de niveau 3) ?\*  $\Theta$ 

○ Oui, exploitation certifiée HVE ○ En cours - en projet de certification ○ Non, exploitation non certifiée ○ Sans objet

 $\frac{1}{\sqrt{2}}$  el  $\frac{1}{2}$ 

L'exploitation bénéficie-t-elle de l'Eco-régime de niveau supérieur ou spécifique à l'agriculture biologique au titre du 1er pilier de la PAC ?\* ● ○ Oui ○ En cours - en projet ○ Non ○ Sans objet

Étes-vous un Jeune Agriculteur ou votre exploitation comporte-t-elle au moins un Jeune Agriculteur (18-40 ans révolus - bénéficiaire DJA ou  $DNJA)$ ?\* $\Theta$ 

○ Oui ○ Non ○ Sans objet

Êtes-vous un Nouvel Agriculteur ou votre exploitation comporte-t-elle au moins un Nouvel Agriculteur (41-55 ans révolus - bénéficiaire DNJA)  $2*$ 

O Oui O Non O Sans objet

Pour les organismes d'accompagnement des agriculteurs, votre projet concerne-t-il majoritairement l'installation d'un Jeune Agriculteur ou d'un Nouvel Agriculteur ?\* <sup>O</sup>

Ces informations sont purement indicatives. Si vous n'êtes pas concernés choisissez « Sans objet » En cas de doute, indiquer « Non »

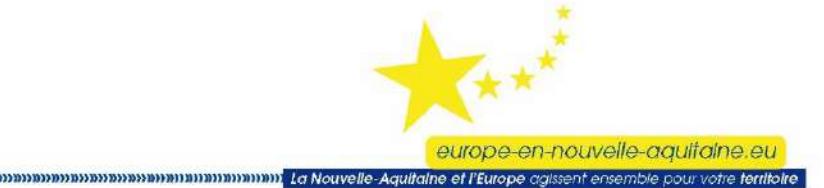

O Oui O Non O Sans objet

,,,,,,,,,,,,,,,,,,,,,,,,,,,,,,,,,

#### **Onglet 4 – Rubrique Plan de financement**

**SEARED BOOK** 

**Régime de TVA**

Nouvelle-<br>Aguitaine L'EUROPE EN RÉGION

### $\vee$  Dépenses prévisionnelles

Régime TVA pour les dépenses liées à ce projet :\*

○ Assujetti (H.T.) <sup>●</sup> Non assujetti (T.T.C.)

➢ Par défaut, choisissez non assujetti

#### **Autres dispositions réglementaires**

#### $\vee$  Autres dispositions réglementaires

Etes-vous soumis aux obligations de la commande publique ?\*

O Oui <sup>O</sup> Non

 $O$  Je ne sais pas

➢ Choisissez « Non », sauf cas contraire (exploitation de lycée agricole)

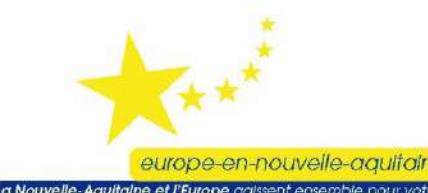

#### **Onglet 4 – Rubrique Plan de financement**

**Autres dispositions réglementaires**

Nouvelle Aguitaine **L'EUROPE EN RÉGION** 

Actions de communication et d'information prévues dans le cadre de l'opération conformément aux obligations de publicité prévues par la règlementation :\*

 $32442288802020$ 

➢ Dans le champ « *Actions de communication* », vous devez expliciter comment vous respectez les obligations suivantes :

1- Le porteur de projet devra apposer une **affiche A3** (lien suivant : [https://www.europe-en](https://www.europe-en-nouvelle-aquitaine.eu/fr/mes-obligations-de-communication.html)[nouvelle-aquitaine.eu/fr/mes-obligations-de-communication.html\)](https://www.europe-en-nouvelle-aquitaine.eu/fr/mes-obligations-de-communication.html) ou un affichage électronique,

2- Le cas échéant, fournir sur son **site internet officiel**, si tel site existe, et les sites de médias sociaux officiels du bénéficiaire une description succincte de l'opération.

3- Le cas échéant, apposer de manière visible une mention mettant en avant le soutien octroyé par l'Union sur les **documents et le matériel de communication** relatifs à la mise en œuvre d'une opération qui sont destinés au public ou aux participants.

➢ Indiquez si vous n'êtes pas concerné par les deux derniers points.

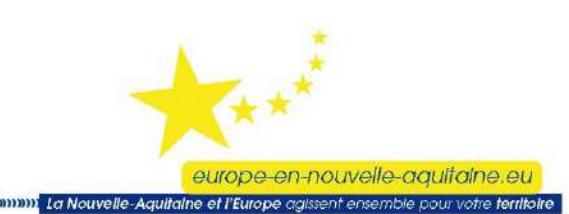

### **Onglet 5 – Indicateurs**

**Indicateurs de pilotage prévisionnels**

#### √ Indicateurs de pilotage prévisionnels

Nouvelle-<br>Aguitaine L'EUROPE EN RÉGION

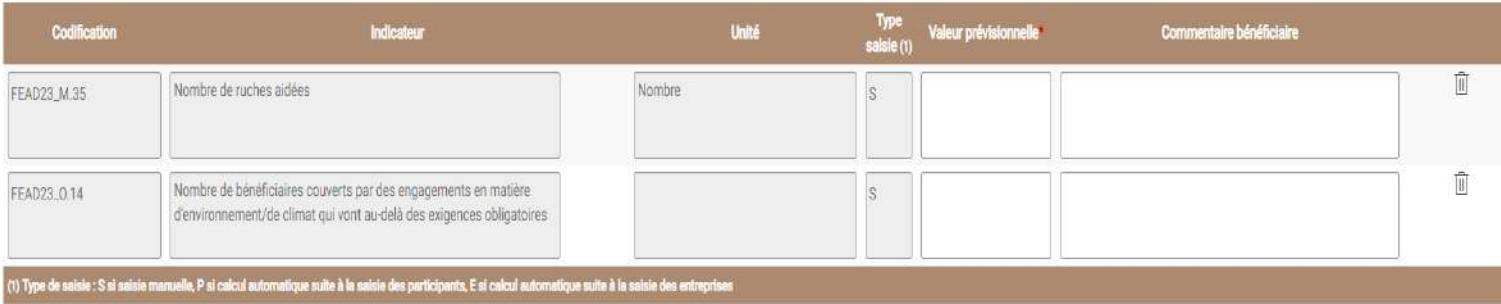

➢ Remplir la colonne valeur prévisionnelle :

**SEARED BOOK** 

- Nombre de ruches aidées : nombre de colonies que vous souhaitez engager
- Nombre de bénéficiaires : toujours indiquer 1 (même si vous êtes en GAEC)

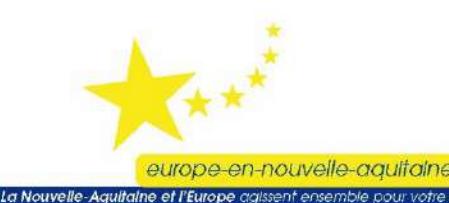